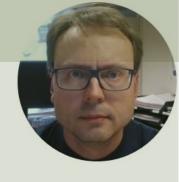

# Python MQTT, SQL Server and Microsoft Azure

Hans-Petter Halvorsen

#### Contents

- Introduction
- MQTT
- SQL Server
- Python and SQL Server
- Microsoft Azure
- Databases in Microsoft Azure
- Code Examples

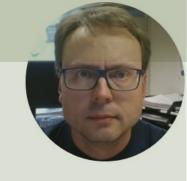

## Introduction

Hans-Petter Halvorsen

Table of Contents

#### Introduction

- We have N Computers/Devices that read data from different Sensors, e.g., Temperature Sensors, etc.
- The Data from all the Sensors should be stored in a Database located on the Internet/The Cloud
- Problem:
  - These Computers/Devices have no access to the Database
  - In order to get access to the Database, we need to open the Firewall for each of those Computers/Devices, and that is of course not recommended due to security issues, and it can be hundreds or thousands of computers

#### Solution:

- We use MQTT as the middle tier. MQTT is "Internet-friendly" because it uses standard HTTP
- The Computers/Devices send Data to a MQTT Broker
- Then a dedicated Computer (that has access to the Database) Subscribe on the Data and Forward the Data to the Database

### System Overview

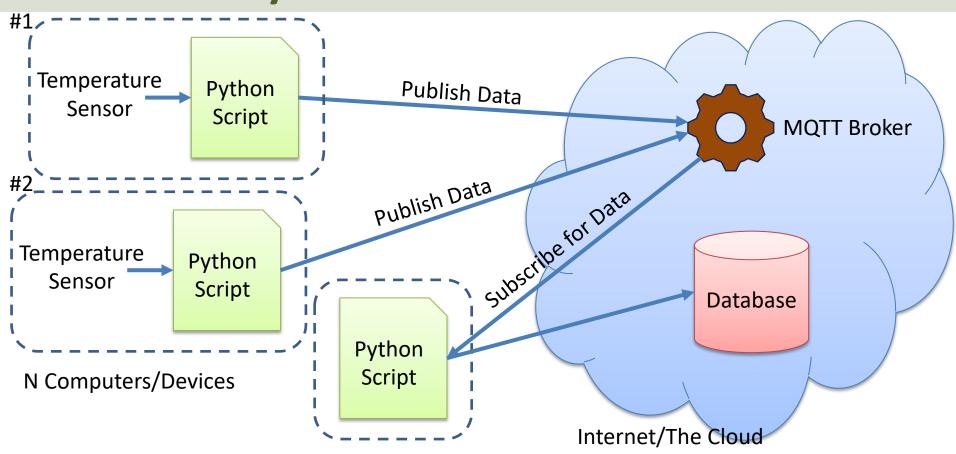

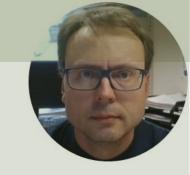

# MQTT

Hans-Petter Halvorsen

Table of Contents

#### MQTT

- MQTT is a Communication Protocol popular in Internet of Things (IoT) Applications
- https://mqtt.org
- You can use or implement MQTT in all the most popular Programming environments
- MQTT can be used on all the popular platforms like Windows, macOS, Linux, Arduino, Raspberry Pi
- You can use an existing API, or you can implement and use the MQTT protocol from scratch
- We will Python in this Tutorial

#### **MQTT Scenario**

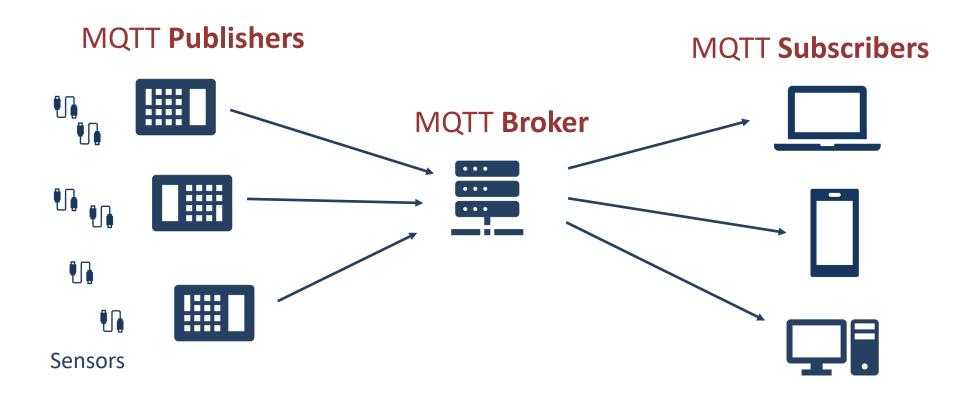

#### **MQTT Topics**

- Data in MQTT are Published to Topics
- Topics are made up of one or more topic levels, separated by a forward slash

#### Example:

#### Sensor/Temperature/Kitchen

- Topics are used to organize the data
- Topics are case sensitive
- Topics don't have to be pre-registered at the broker

### Subscribe on Topics - Wildcards

Wildcards: Sensor/Temperature/#

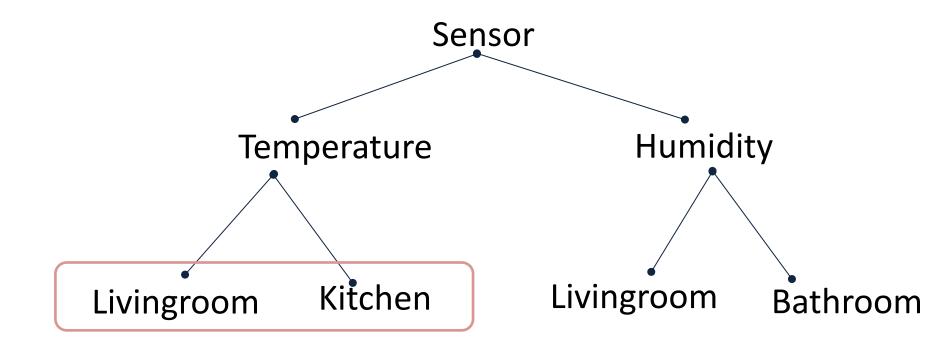

#### HiveMQ Cloud

https://www.hivemq.com

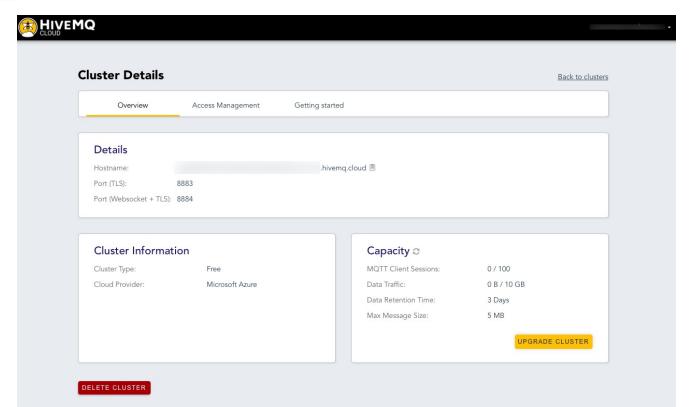

## Using MQTT in Python

The most used MQTT Python Library is pahomqtt

We need to install the paho-mqtt Python

Library using pip

We need to install the paho-mqtt Python Library. You can use pip, or as here, the Thonny Python Editor has an easy way to install Python Libraries from a GUI

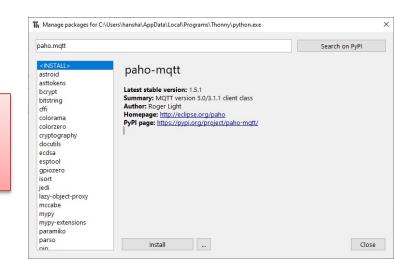

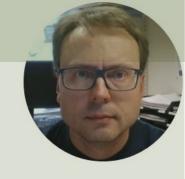

# SQL Server

Hans-Petter Halvorsen

Table of Contents

#### Database Systems

- Oracle
- MySQL
- MariaDB
- Sybase
- Microsoft Access
- Microsoft SQL Server
- ... (we have hundreds different Database Systems)

#### SQL Server

- SQL Server consists of a Database Engine and a Management Studio.
- The Database Engine has no graphical interface it is just a service running in the background of your computer (preferable on the server).
- The Management Studio is graphical tool for configuring and viewing the information in the database. It can be installed on the server or on the client (or both).

#### SQL Server

- SQL Server Express
  - Free version of SQL Server that has all we need for the exercises in this Tutorial
- SQL Server Express consist of 2 parts (separate installation packages):
  - SQL Server Express
  - SQL Server Management Studio (SSMS) This software can be used to create Databases, create Tables, Insert/Retrieve or Modify Data, etc.
- SQL Server Express Installation: https://youtu.be/hhhggAlUYo8

## SQL Server Management Studio

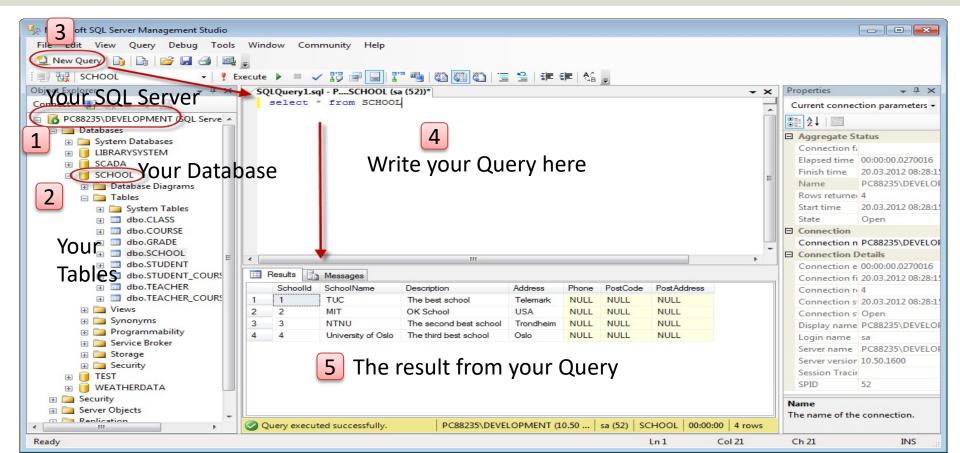

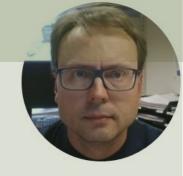

# Python and SQL Server

Hans-Petter Halvorsen

Table of Contents

### Python

- Python is a fairly old Programming Language (1991) compared to many other Programming Languages like C# (2000), Swift (2014), Java (1995), PHP (1995).
- Python has during the last 10 years become more and more popular.
- Today, Python has become one of the most popular Programming Languages.

#### Software used in this Tutorial:

- Anaconda Distribution (Python + most used Libraries/Packages are included)
- Spyder Python editor (included with Anaconda Distribution)

#### Python Drivers for SQL Server

- There are several python SQL drivers available:
  - pyodbc
  - pymssql
- These Drivers are not made made Microsoft but the Python Community.
- However, Microsoft places its testing efforts and its confidence in pyodbc driver.
- Microsoft contributes to the pyODBC open-source community and is an active participant in the repository at GitHub

https://docs.microsoft.com/sql/connect/python/python-driver-for-sql-server

### pyodbc

- pyodbc is an open-source Python module that can access ODBC databases, e.g., SQL Server
- https://pypi.org/project/pyodbc/
- Installation: pip install pyodbc

## pyodbc

```
Anaconda Prompt (anaconda3)
(base) C:\Users\hansp>pip install pyodbc
Requirement already satisfied: pyodbc in c:\users\hansp\anaconda3\lib\site-packages (4.0.0-unsupported)
(base) C:\Users\hansp>
                                   pip install pyodbc
```

#### Connect to Database from Python

The newest and recommend driver

```
import pyodbc
driver = "{ODBC Driver 17 for SQL Server}"
server = "xxxxxx"
database = "xxxxx"
username = "xxxxx"
password = "xxxxxx"
conn = pyodbc.connect("DRIVER=" + driver
                       + "; SERVER=" + server
                      + "; DATABASE=" + database
                      + ";UID=" + username
                      + "; PWD=" + password )
```

#### Connect to Database from Python

```
If Server is on your local PC,
Example:
                            Server Name
                                          you can use LOCALHOST
 import pyodbc
 driver = "{ODBC Driver 17 for SQL Server}"
                                                   Instance Name (you can have
 server = "TESTPC\\SQLEXPRESS"
                                                   multiple instances of SQL Server
 database = "BOOKSTORE"
 username = "sa"
                                                   on the same computer)
 password = "Test123"
 conn = pyodbc.connect("DRIVER=" + driver
                        + "; SERVER=" + server
                        + "; DATABASE=" + database
                        + ";UID=" + username
                        + "; PWD=" + password )
```

Here is the built-in "sa" user (System Administrator) used to connect to the Database. In general, you should use another user than the sa user. The sa user is used here for simplicity. You can easily create a new user in SQL Server Management Studio

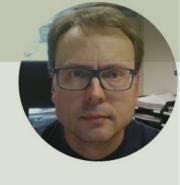

## Microsoft Azure

Hans-Petter Halvorsen

**Table of Contents** 

#### Microsoft Azure

- Microsoft Azure is a Cloud Platform from Microsoft
- You could say it is "Windows running in the Cloud"
- Here you can host Databases, Web Applications, Virtual Machines, etc.
- Azure Portal: https://portal.azure.com

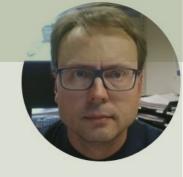

# Databases in Microsoft Azure

Hans-Petter Halvorsen

**Table of Contents** 

#### Configure Database in Azure

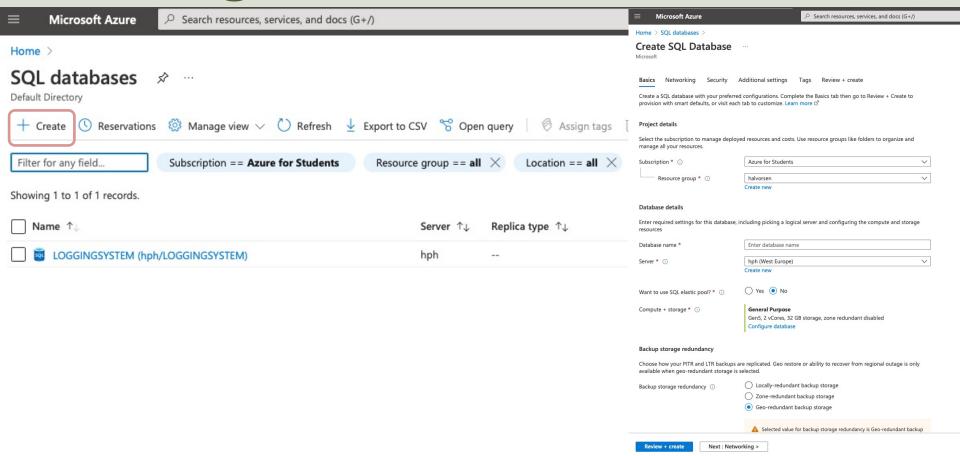

#### Create Table

We will use SQL Server Management Studio and connect to the Azure Database:

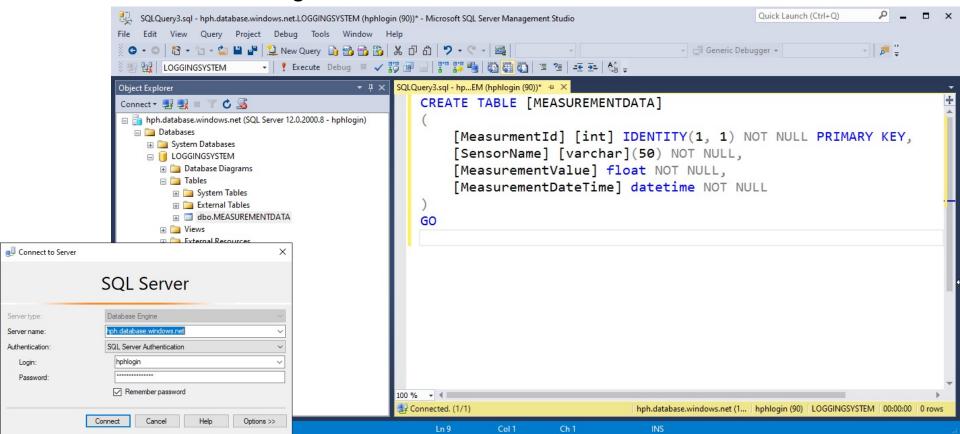

#### **Azure Data Studio**

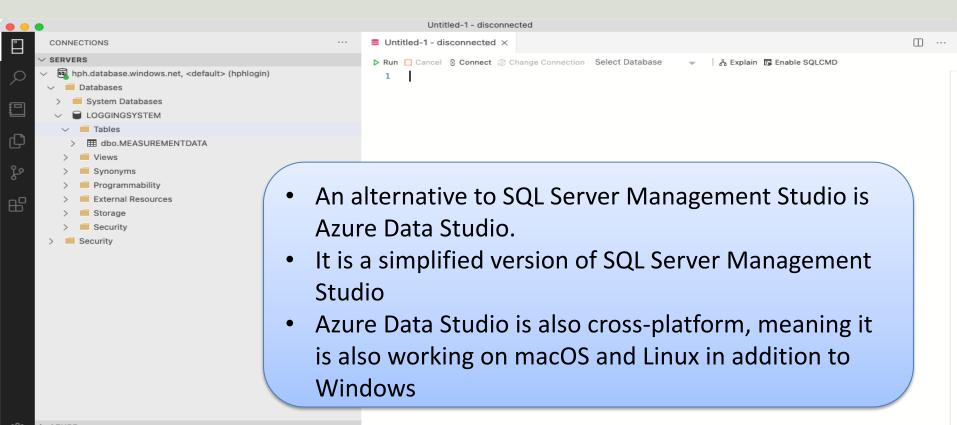

### Azure Query Editor

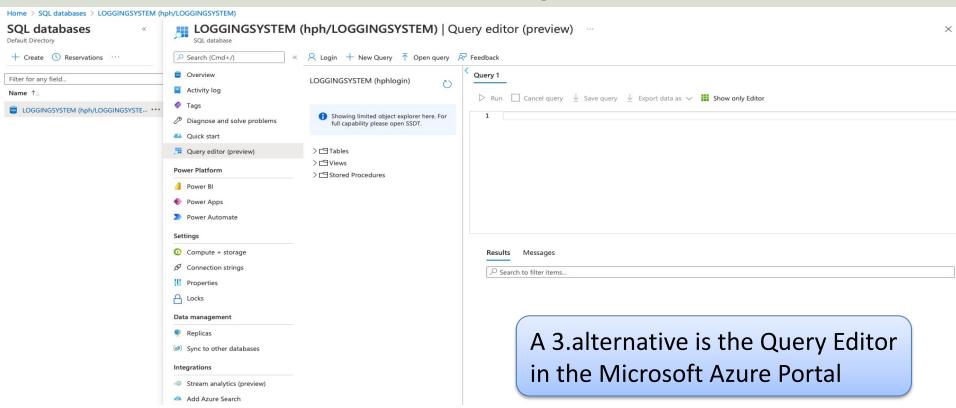

#### **Firewall**

We need to give access to the computers running the Python Scripts

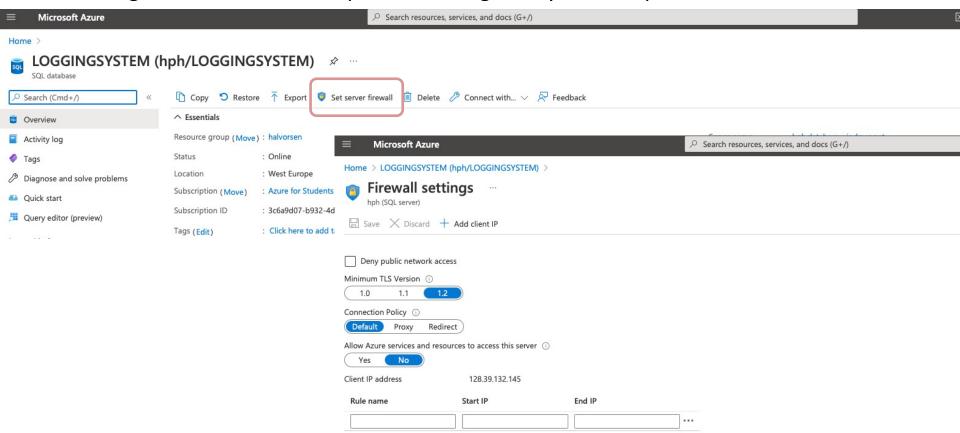

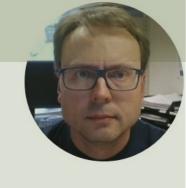

# Code Examples

Hans-Petter Halvorsen

Table of Contents

### System Overview

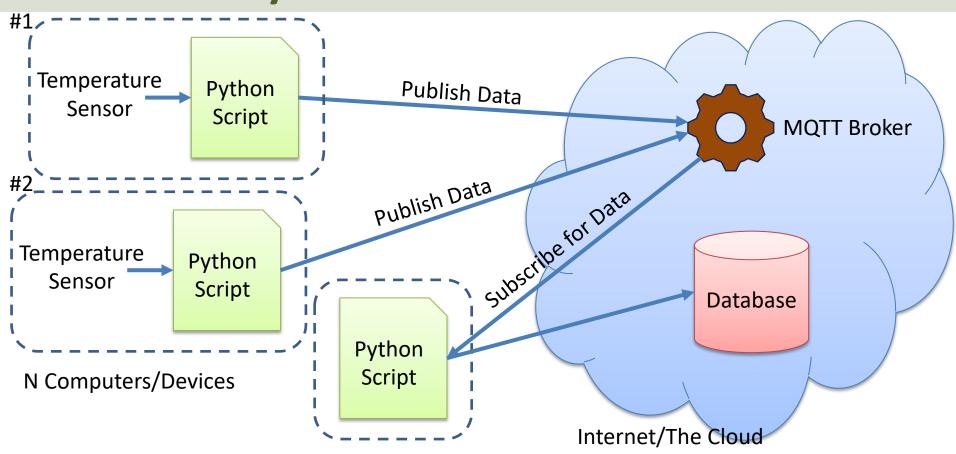

#### MQTT Broker

The MQTT Broker Data is put into a Python File called "broker.py":

```
def GetBroker():
    brokerAddress = "xxxxxxxxxxxx.s2.eu.hivemq.cloud"
    userName = "xxxxxxx"
    passWord = "xxxxxxx"

    return brokerAddress, userName, passWord
```

#### **Connection String**

The Connection string has been put in a separate Python File called "database.py":

```
database.py
def GetConnectionStringAzure():
    driver = "{ODBC Driver 17 for SQL Server}"
    server = "xxx.database.windows.net"
    database = "LOGGINGSYSTEM"
    username = "xxxxxxx"
    password = "xxxxxxxx"
    connectionString = "DRIVER=" + driver + "; SERVER=" + server + "; DATABASE="
                  + database + ";UID=" + username + ";PWD=" + password
    return connectionString
```

```
import broker
                                                                          Publish Temperature 1 to HiveMQ Cloud.py
#MQTT Settings
brokerAddress, userName, passWord = broker.GetBroker()
topic = "Sensor/Temperature/Livingroom"
min = 20
max = 30
# The callback for when the client receives a CONNACK response from the server.
def on connect(client, userdata, flags, rc):
   if rc == 0:
       print("Connected successfully")
   else:
       print("Connect returned result code: " + str(rc))
# The callback for when a PUBLISH message is received from the server.
def on message(client, userdata, msg):
   print("Received message: " + msg.topic + " -> " + msg.payload.decode("utf-8"))
# create the client
client = mqtt.Client()
client.on connect = on connect
client.on message = on message
client.tls set(tls version=mqtt.ssl.PROTOCOL TLS)
client.username pw set(userName, passWord)
client.connect(brokerAddress, 8883)
# Publish Temperature Data
wait = 20
while True:
   data = random.randint(min, max)
   print (data)
   client.publish(topic, data)
   time.sleep(wait)
```

import paho.mgtt.client as mgtt

import random
import time

```
import broker
                                                                          Publish Temperature 2 to HiveMQ Cloud.py
#MQTT Settings
brokerAddress, userName, passWord = broker.GetBroker()
topic = "Sensor/Temperature/Kitchen"
min = 20
max = 30
# The callback for when the client receives a CONNACK response from the server.
def on connect(client, userdata, flags, rc):
   if rc == 0:
       print("Connected successfully")
   else:
       print("Connect returned result code: " + str(rc))
# The callback for when a PUBLISH message is received from the server.
def on message(client, userdata, msg):
   print("Received message: " + msg.topic + " -> " + msg.payload.decode("utf-8"))
# create the client
client = mqtt.Client()
client.on connect = on connect
client.on message = on message
client.tls set(tls version=mqtt.ssl.PROTOCOL TLS)
client.username pw set(userName, passWord)
client.connect(brokerAddress, 8883)
# Publish Temperature Data
wait = 20
while True:
   data = random.randint(min, max)
   print (data)
   client.publish(topic, data)
   time.sleep(wait)
```

import paho.mgtt.client as mgtt

import random
import time

```
import paho.mqtt.client as mqtt
from datetime import datetime
```

import pyodbc

import broker import database

#### Subscribe on Topic in HiveMQ Cloud and Insert Data in SQL Server.py

```
#MQTT Settings
brokerAddress, userName, passWord = broker.GetBroker()
subscribeTopic = "Sensor/Temperature/#"
# Connect to Database
connectionString = database.GetConnectionStringAzure()
conn = pyodbc.connect(connectionString)
cursor = conn.cursor()
# The callback for when the client receives a CONNACK response from the server.
def on connect(client, userdata, flags, rc):
   if rc == 0:
       print ("Connected successfully")
       print("Connect returned result code: " + str(rc))
# The callback for when a PUBLISH message is received from the server.
def on message(client, userdata, msg):
   topic = msg.topic
   measurementValue = msg.payload.decode("utf-8")
   SaveToDatabase(topic, measurementValue)
def SaveToDatabase(topic, measurementValue):
   print(topic + " " + measurementValue)
   #Find Date and Time
   now = datetime.now()
   datetimeformat = "%Y-%m-%d %H:%M:%S"
   measurementDateTime = now.strftime(datetimeformat)
    # Insert Data into Database
   query = "INSERT INTO MEASUREMENTDATA (SensorName, MeasurementValue, MeasurementDateTime) VALUES (?,?,?)"
   sensorName = topic
   parameters = sensorName, measurementValue, measurementDateTime
   cursor.execute(query, parameters)
   cursor.commit()
# Create the MOTT client
client = mqtt.Client()
client.on connect = on connect
client.on message = on message
client.tls set(tls version=mqtt.ssl.PROTOCOL TLS)
client.username pw set(userName, passWord)
client.connect(brokerAddress, 8883)
client.subscribe(subscribeTopic)
client.loop forever()
```

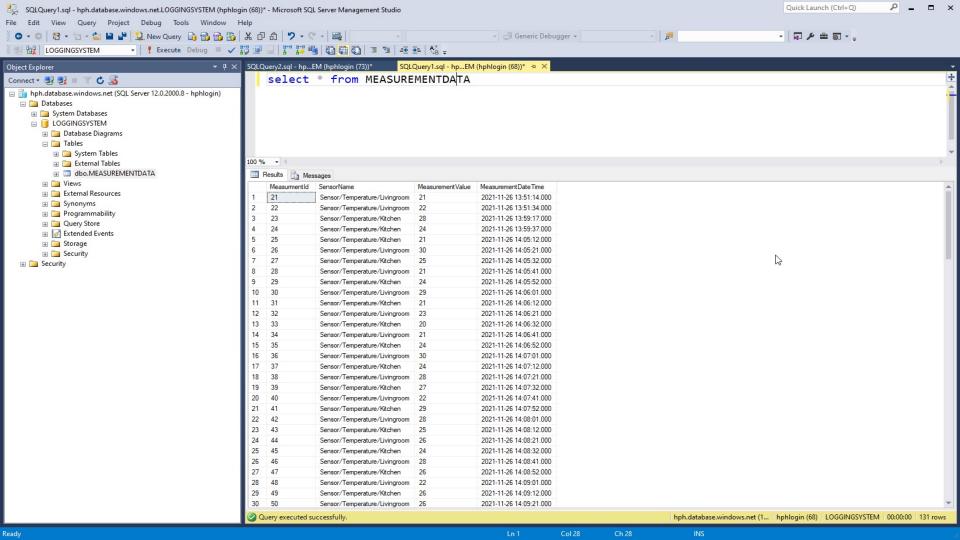

#### Hans-Petter Halvorsen

University of South-Eastern Norway www.usn.no

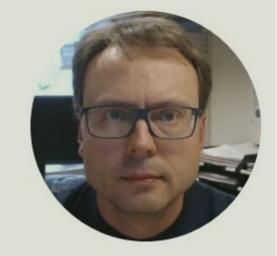

E-mail: <a href="mailto:hans.p.halvorsen@usn.no">hans.p.halvorsen@usn.no</a>

Web: <a href="https://www.halvorsen.blog">https://www.halvorsen.blog</a>

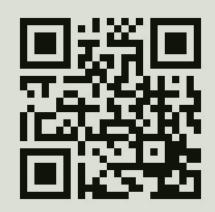